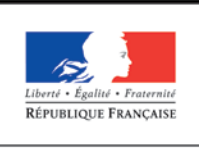

**MINISTÈRE** DE L'ÉDUCATION NATIONALE, DE L'ENSEIGNEMENT SUPÉRIEUR ET DE **LA RECHERCHE** 

# éduSCOL

# Série STHR - Classe terminale Economie et gestion hôtelière

# **Scénario N°3 : dossier élève**

Séquence : l'utilisation d'une base de données pour extraire les informations utiles à la mise en œuvre de la relation client.

# **Introduction**

### Confluence : Pôle de Commerces et de Loisirs

Situé en banlieue parisienne, Confluence est un Pôle de Commerces et de Loisirs qui rassemble trois univers commerciaux différents : quotidien, mode, loisir et restauration. De nombreuses boutiques aux enseignes connues (vêtements, habitat, loisirs) sont présentes. Sont installés également des commerces de services destinés à la personne dont une salle de sport (fitness), un Spa (Enseigne « Sparenthèse ») et un cinéma UGC de 10 salles. Au total, ce sont plus de 100 commerces différents qui donnent vie à ce complexe commercial dont l'accès est facilité par un parking de 1500 places.

Les établissements de restauration présents sur le site sont particulièrement actifs. On ne compte pas moins de 8 points de restauration, la plupart sont des restaurants traditionnels avec service à table. Le site dispose également d'un « Food Court » partagé par 2 enseignes de restauration rapide. Ces deux enseignes ont un positionnement très différent. L'une est axée sur une restauration rapide économique, propose des sandwichs et salades variés et tout un assortiment de viennoiseries (ticket moyen de 8 euros TTC). Elle est finalement très proche des boulangeries traditionnelles qui se sont ouvertes à la restauration rapide. NUTRI-FOOD, quant à elle, est positionnée avant tout sur une restauration à base de produits frais et diététiques avec un ticket moyen de 11 euros.

La fréquentation de Confluence s'explique également par sa situation privilégiée au sein d'un quartier d'affaires où il est recensé plus de 300 sociétés dans un rayon de 1 km. D'ailleurs, Confluence abrite un hôtel (enseigne ALPHA) de 150 chambres et la société LocSalle dispose et gère 5 salles de réunion pour les activités séminaires de sa clientèle professionnelle.

Globalement, ce ne sont pas moins de 400 personnes qui travaillent quotidiennement sur le site.

#### NUTRI-FOOD : restauration rapide à base de produits frais et diététiques

Au sein du site, NUTRI-FOOD sollicite sa clientèle par un questionnaire de satisfaction disponible au comptoir. Ce questionnaire permet de mesurer en permanence le degré de satisfaction de la clientèle sur quelques aspects qui sont des points névralgiques dans ce type de restauration (temps d'attente, ambiance, etc…). Ce questionnaire permet également de collecter quelques informations d'identification pour connaître la clientèle et communiquer avec elle.

NUTRI-FOOD dispose d'un autre moyen pour collecter les informations d'identification de sa clientèle. Elle propose le WIFI gratuit. Seule condition pour l'utiliser, tout client doit compléter un formulaire en ligne qui permet de collecter les mêmes informations d'identification présentes sur le questionnaire de satisfaction. L'intérêt de ce service est de permettre une alimentation de la base de clientèle par les clients eux-mêmes.

Au sein du site, NUTRI-FOOD a établi un partenariat commercial avec la société LocSalle. La société LocSalle dispose de 5 salles de réunions (entièrement équipées ; ordinateurs, vidéoprojecteurs, sonorisation, etc..) dont elle gère la réservation et la mise à disposition auprès de sa clientèle. Lorsque cette dernière souhaite des prestations restauration, elle est renvoyée directement auprès de NUTRI-FOOD qui propose un catalogue de prestations restauration qui sont fournies directement aux clients séminaires de LocSalle (livrées en salle aux heures convenues). Les clients séminaires sont invités à remplir une fiche d'informations et préciser les éléments de leur commande.

Grâce à cette base de données de la clientèle, NUTRI-FOOD entretient un dialogue personnalisé et ciblé avec ses clients.

Capacités et notions

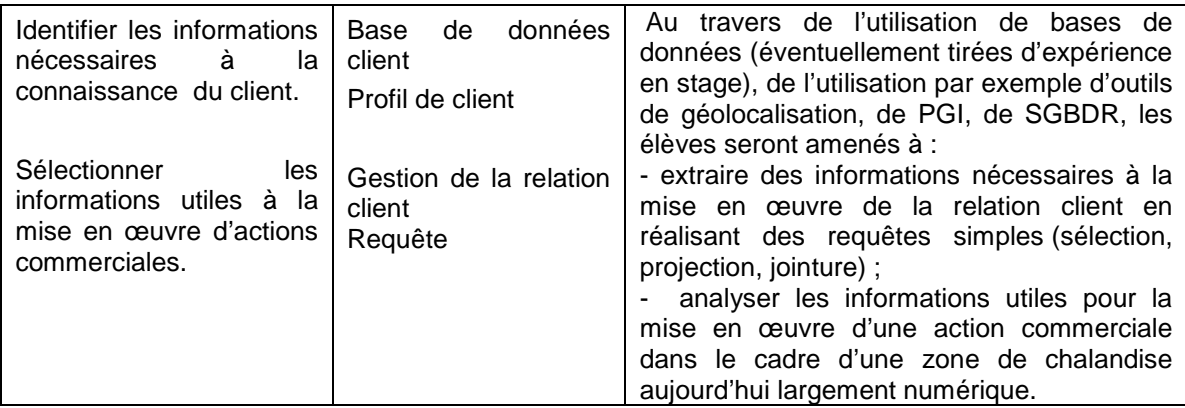

# **1. Étape 1 (2 heures) : découvrir l'utilisation d'une base de données pour gérer la relation client d'un restaurant.**

- 1.1) Tutoriels et notions de base  $\rightarrow$  voir propositions dans le scénario pédagogique.
- 1.2) Analyser la structure et identifier les éléments composant la base de données de NUTRI-FOOD.

Conseil : utiliser la commande « Relations » du menu « Outils de base de données ».

*→ Notions succinctes de table, champ, enregistrement, clé primaire, clé étrangère, relation.*

# **2. Étape 2 (2 heures) : utiliser la base de données du restaurant 412-NUTRI-FOOD (Extraits)**

Travail en salle équipée.

#### **2.1) Travail individuel ou par binôme - Ajout d'enregistrement et/ou mise à jour de la BDD**

- 2.1.1) Visionner la capsule vidéo sur « ajouter des données dans la base ».
- 2.1.2) Mettre à jour la base de données clients de NUTRI-FOOD.

Vous disposez en annexes 1 et 2 de questionnaires de satisfaction que les clients sont invités à retirer au comptoir et remplir. Deux clients ont remis leur questionnaire complété.

Ajout de 2 nouveaux clients dans la base de données - Conseil :

• Ouvrir la table client.

- Positionner le pointeur de la souris sur un nouvel enregistrement.
- Ajouter les nouveaux clients.
- Effectuer les mêmes opérations pour ajouter leurs numéros de téléphone et leurs adresses email dans les tables concernées.

2.1.3) Le client Alice BRAGA vous a informé disposer d'une seconde adresse email privée [\(alice.braga@laposte.net\)](mailto:alice.braga@laposte.net) sur laquelle il aimerait être informé.

Mise et jour des informations relatives à un client - Conseil :

- Ouvrir la table T\_EMAIL.
- Positionner le pointeur de la souris sur un nouvel enregistrement (en fin de table).
- Ajouter les informations souhaitées.

2.1.4) Deux clients de la société LocSalle ont commandé des prestations séminaires pour leur réunion. Le détail des bons de commande est résumé en annexes 3 et 4. Une commande concerne un client déjà présent dans la base mais le second est un nouveau client. Procédez aux ajouts nécessaires.

Ajout de nouvelles commandes « séminaire » dans la base de données - Conseil :

- Pour le client déjà présent dans la base de données, il convient d'ajouter la commande séminaire et les prestations associées.
- Pour le nouveau client, il convient d'abord de compléter les tables client, email et phone avant d'ajouter la commande séminaire et les prestations associées.

#### **2.2) Travail individuel ou par binôme – Interrogation de la BDD : les requêtes**

2.2.1) Visionner la capsule vidéo « faire une requête».

2.2.2) Requêtes simples à partir d'une seule table - Conseil pour exécuter les requêtes qui suivent :

- Identifier en premier lieu les réponses attendues en parcourant les tables de la base.
- Dans le ruban « Créer », cliquer sur l'entrée « Créer une requête ».
- Sélectionner les tables voulues dans la boîte de dialogue qui s'affiche.
- Formuler la requête et visualiser en mode « Feuille de données ».
- $\triangleright$  Quels sont les clients (titre, nom et prénom) qui viennent tous les jours sur le site ?
- $\triangleright$  Quels sont les clients (titre, nom et prénom) qui viennent tous les jours sur le site pour se restaurer ?
- Quels sont les clients (titre, nom et prénom, date de naissance) qui ont moins de 30 ans (nés après le 01/01/1985) ? Plus de 30 ans ?
- $\triangleright$  Quels sont les clients (titre, nom et prénom) dont le motif principal de fréquentation du site est le cinéma ? Le sport ?
- $\triangleright$  Quels sont les clients (titre, nom et prénom) qui habitent à moins de 5 min du site ? Plus d' 1/2 heure ?

2.2.3) Requêtes à partir de deux tables ou plus :

- Quels sont les clients qui nous ont fourni plus d'une adresse email ? Un numéro de mobile ?
- Quels sont les clients (titre, nom et prénom, email) qui ont fourni une adresse email professionnelle ? Privée ?
- Quels sont les clients (titre, nom et prénom, numéro) qui ont fourni un numéro de téléphone fixe ? Mobile ?
- Afficher la (les) adresse (s) email du client FERCHOT ? Le (les) numéro(s) de téléphone du client BERGSON ?
- Quels sont nos clients « séminaire » (titre, nom, prénom, email professionnel) ?
- Quels sont l'identité des clients (titre, nom, prénom) et le lieu de livraison des séminaires commandés (date de commande, date de prestation, nombre de participants) mais la prestation n'a pas encore eu lieu (date de prestation postérieure à la date du jour) ?
- Quels sont les séminaires (commandés et / ou exécutés) et l'identité de leurs clients (titre, nom, prénom, email professionnel) qui se sont accompagnés d'un cocktail dinatoire ?
- Quels sont les séminaires (commandés et / ou exécutés) et l'identité de leurs clients comportant plus de 20 participants ?

#### *→ Notions succinctes de requêtes, sélection, projection, jointure*

#### **2.3) Travail de groupe** (5 groupes sont envisagés) :

La concurrence est sévère sur le site de Confluence entre les enseignes de restauration. NUTRI-FOOD jouit d'une bonne réputation mais souhaite aller encore plus loin dans la relation qu'elle entretient avec sa clientèle.

Elle vous charge de préparer la mise en œuvre d'actions commerciales auprès de la clientèle. 5 actions ont été décidées :

- Proposer une offre combinée dans le cadre d'un partenariat avec le cinéma UGC : menu et place de cinéma.
- Envoyer un publipostage présentant une nouvelle offre de plateaux repas pour la clientèle séminaire.
- $\triangleright$  Proposer une carte prépayée à la clientèle régulière.
- Envoyer par SMS le menu du jour à la clientèle de proximité.
- Envoyer par mail une publicité sur les nouveaux menus diététiques ajoutés régulièrement à la carte du restaurant.
- 2.3.1) Organisation des groupes

2.3.2) Travail à faire pour chaque groupe :

- Identifier le (les) critère (s) principal (aux) du profil du client visé par l'action commerciale à mettre en œuvre.
- Formuler la requête et l'exécuter.
- > Commenter le résultat obtenu.
- $\triangleright$  Cerner les éventuelles limites de la base de données existante et les évolutions possibles et/ou souhaitables.

2.3.3) Restitution orale : chaque groupe présente à la classe l'objectif de sa requête, les informations sélectionnées dans la base et le résultat auquel il est parvenu.

2.3.4) Synthèse collective : commentaire et comparaison des requêtes réalisées dans la classe.

#### *→ Notions de profils de clients et gestion de la relation clients.*

Notes personnelles :

# **3. Annexe 1 - NUTRI-FOOD - ENQUETE DE SATISFACTION**

Nous vous remercions pour le temps consacré à cette évaluation.

Merci de déposer cette enquête au comptoir.

Très satisfaisant : Satisfaisant :  $\oplus$ Pas satisfaisant : 8

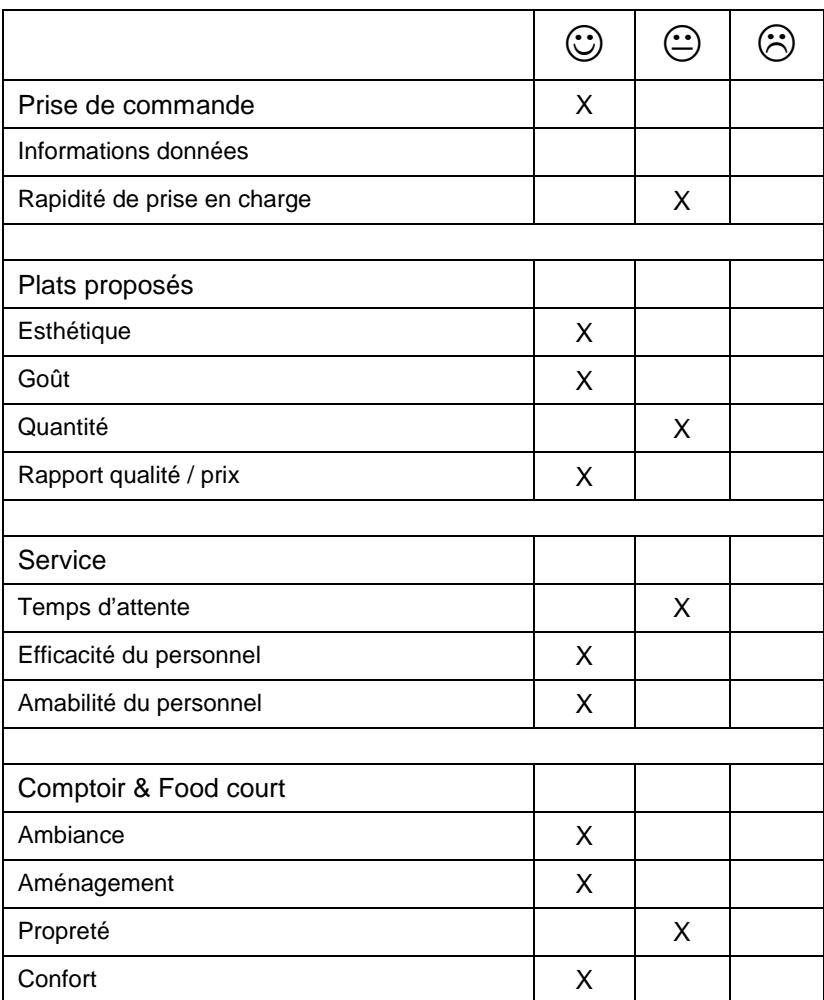

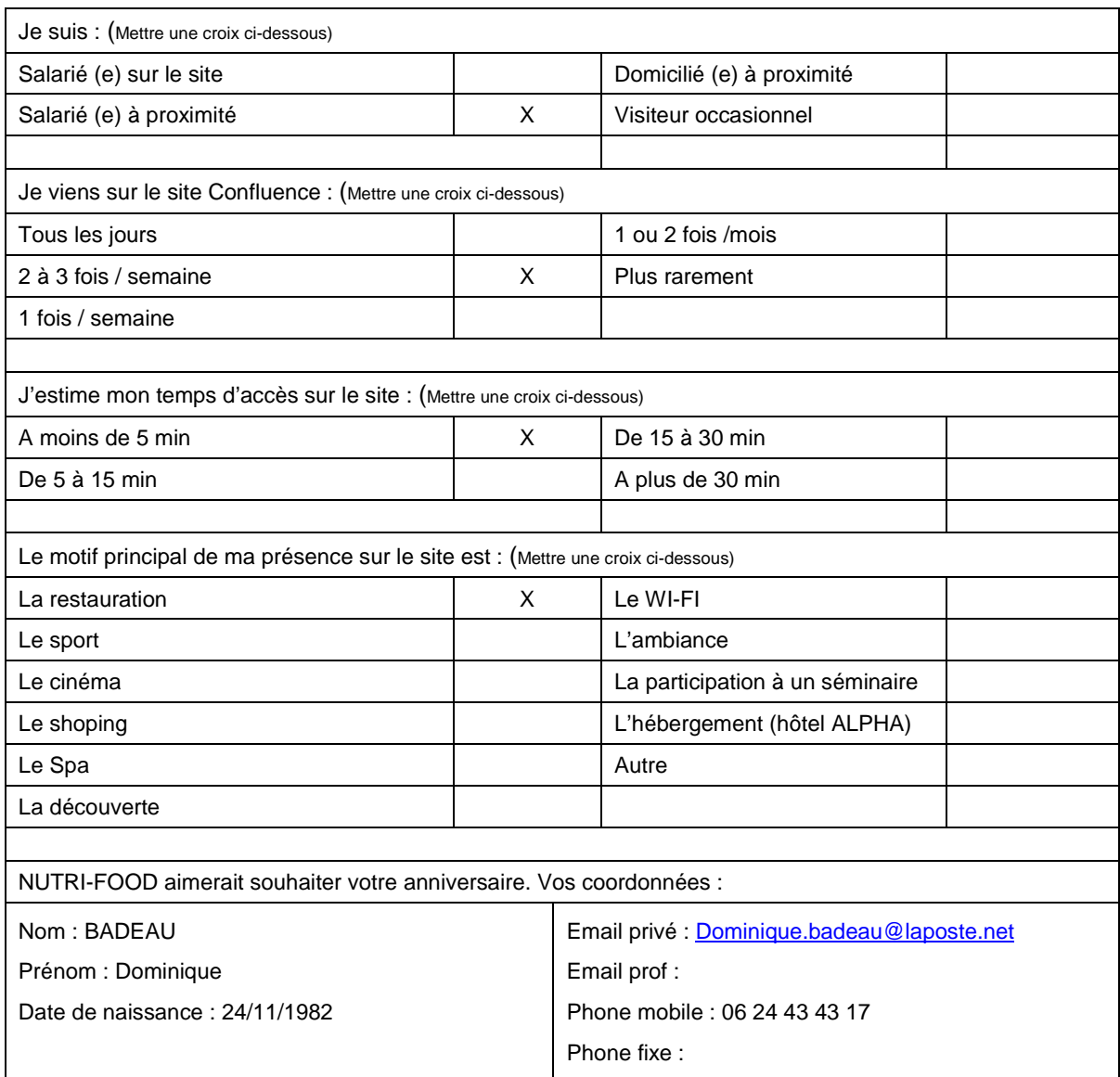

# **4. Annexe 2 - NUTRI-FOOD - ENQUETE DE SATISFACTION**

Nous vous remercions pour le temps consacré à cette évaluation.

Merci de déposer cette enquête au comptoir.

Très satisfaisant : Satisfaisant :  $\oplus$ Pas satisfaisant : 8

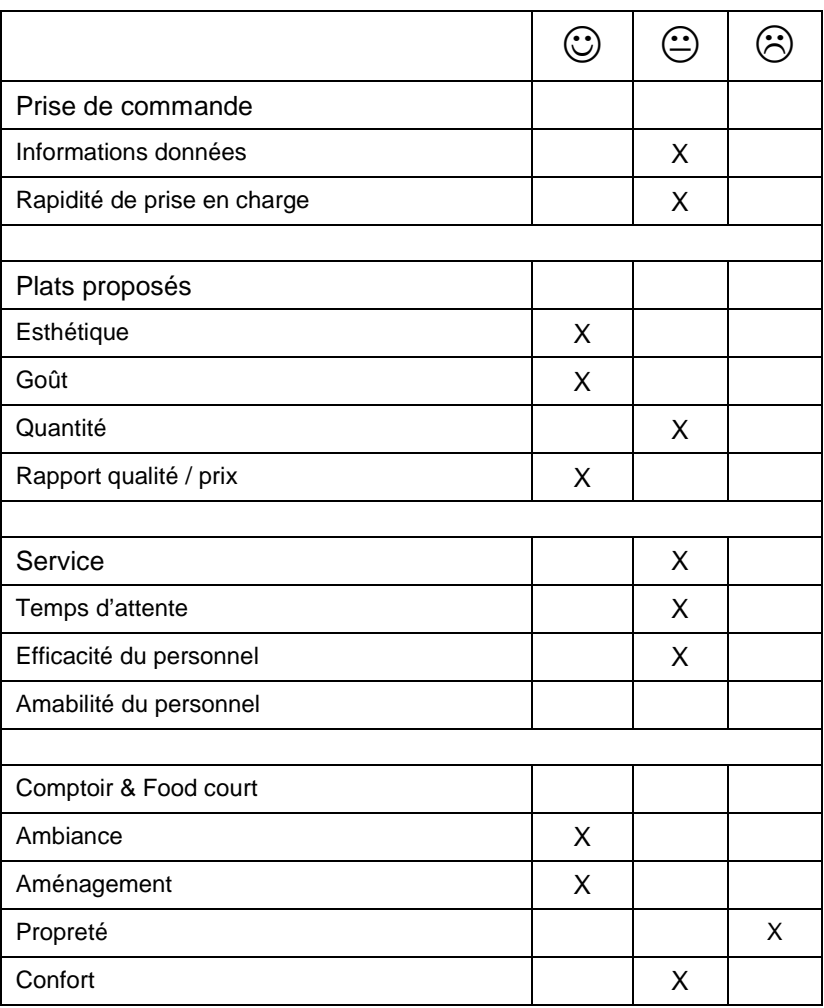

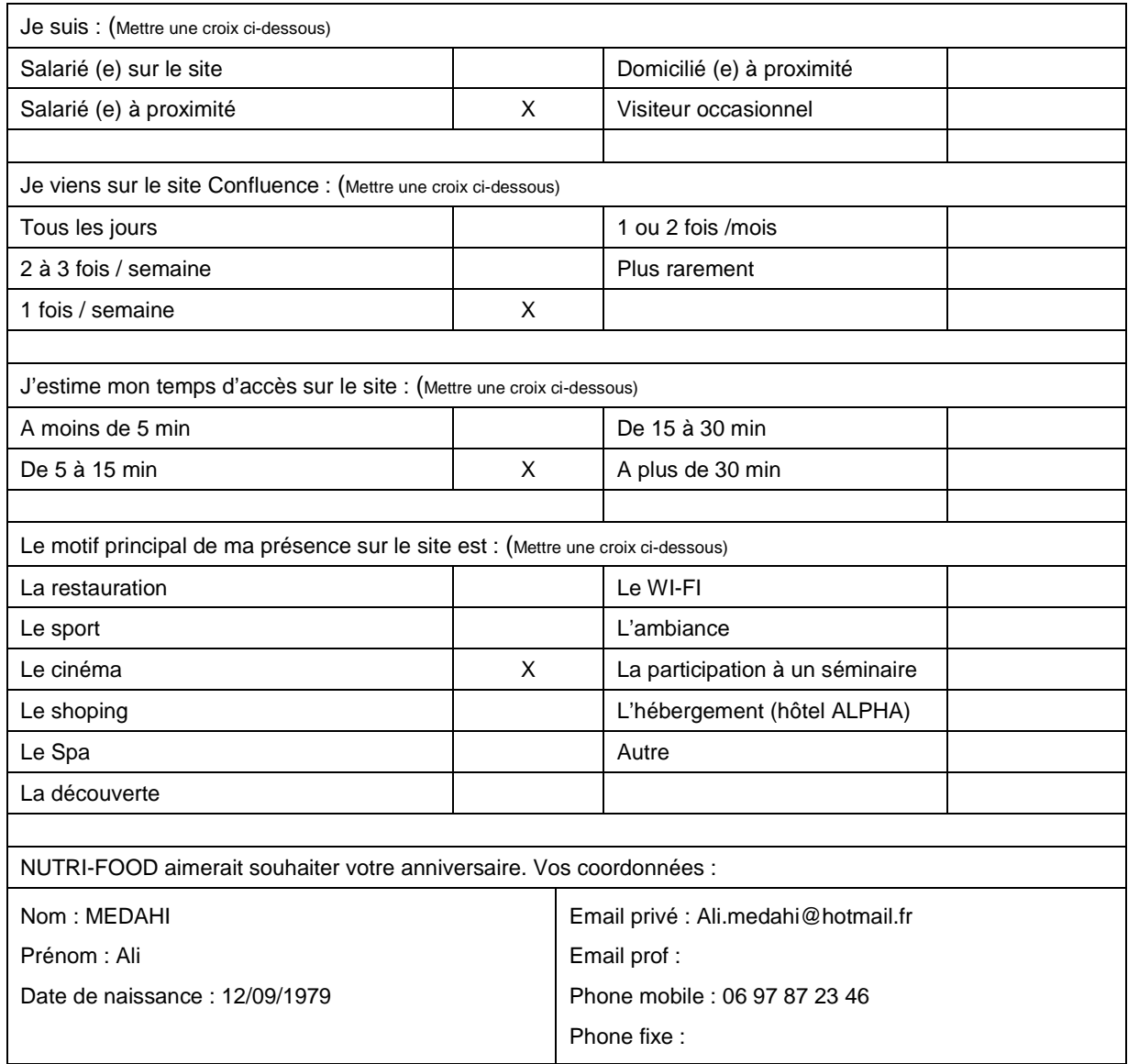

# **5. Annexe 3 - NUTRI-FOOD - Commandes séminaires et groupes**

#### *Merci de remplir tous les champs pour la validation de la commande*

Commande N° :…………………

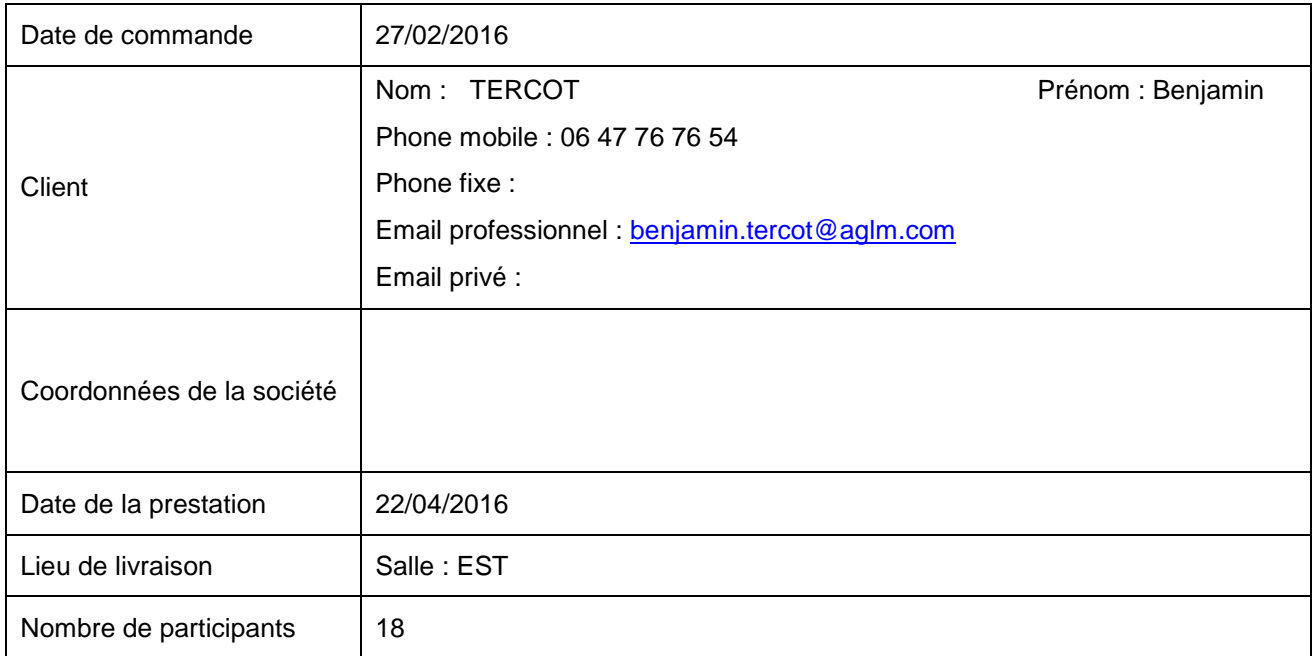

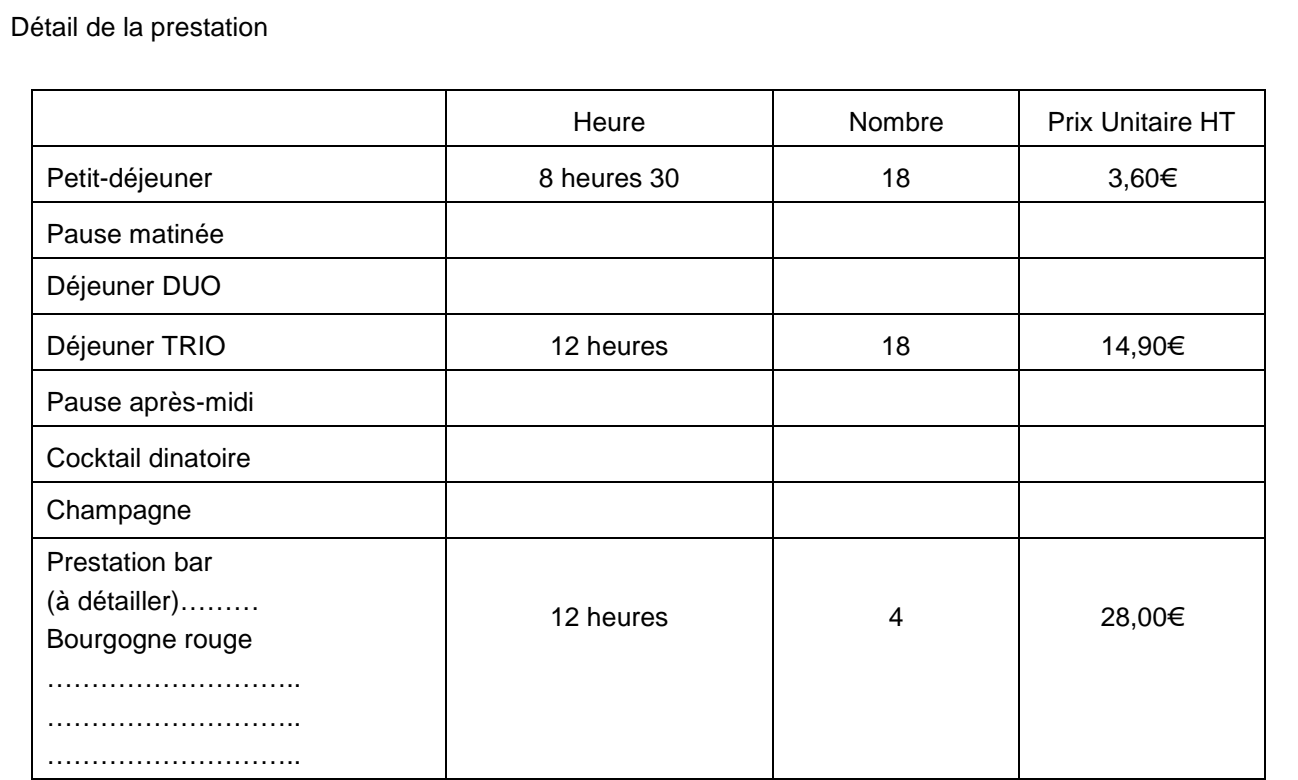

Votre interlocuteur : [contact.seminaire@nutri-food.fr](mailto:contact.seminaire@nutri-food.fr)

**Toute commande peut être modifiée jusqu'à J-3. Ce délai passé, les prestations commandées sont facturées.**

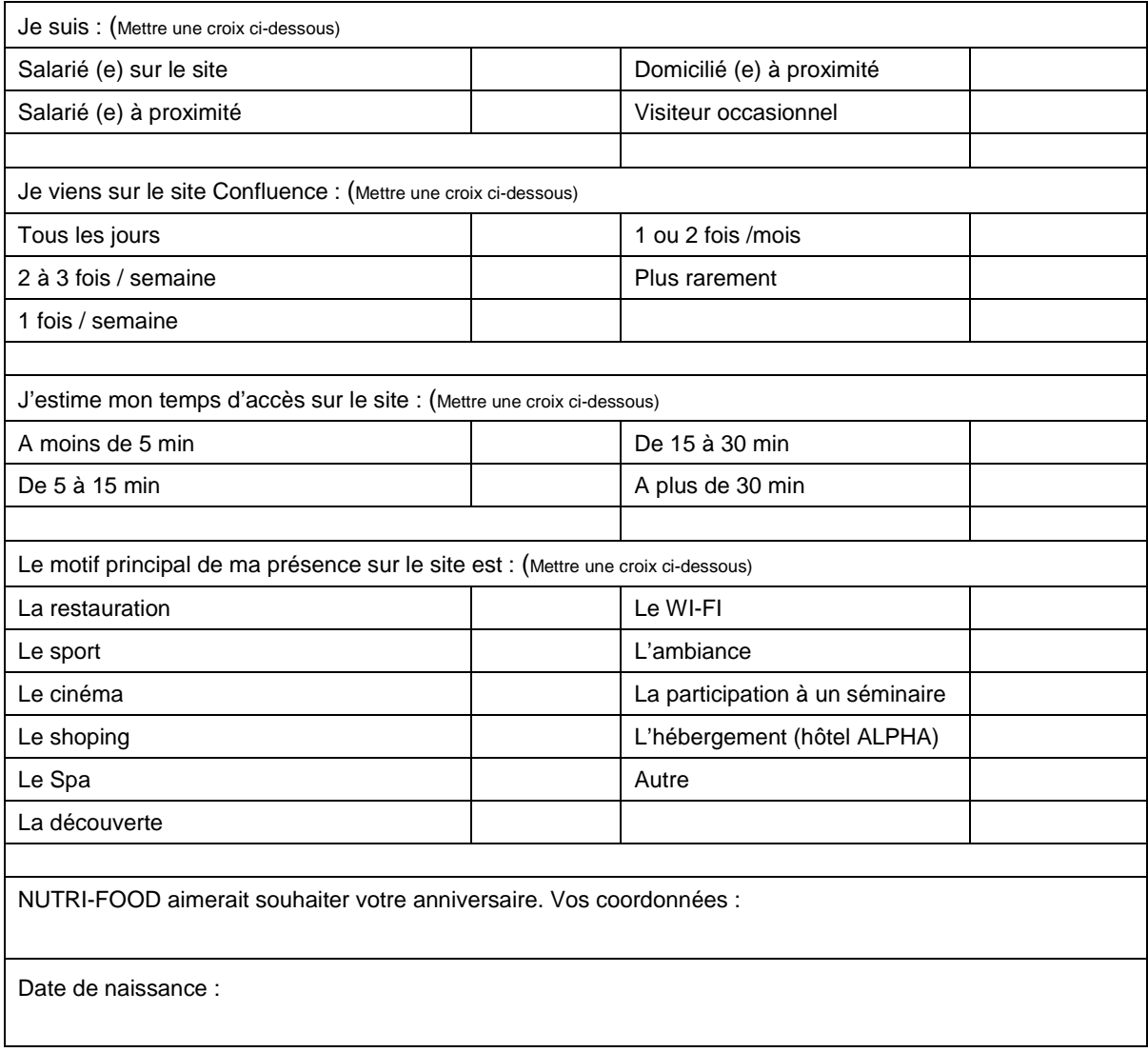

# **Date et signature du client précédées de la mention « Bon pour accord »**

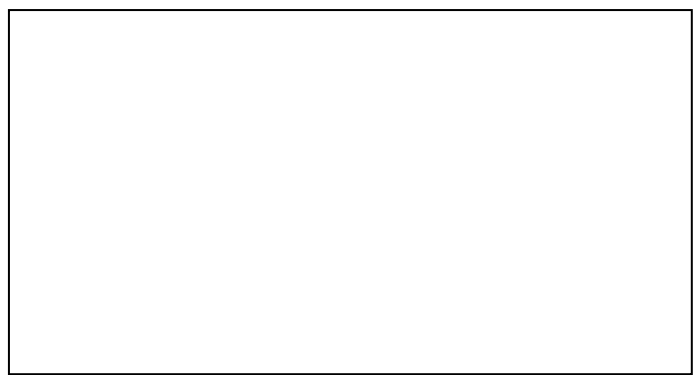

# **6. Annexe 4 - NUTRI-FOOD - Commandes séminaires et groupes**

### *Merci de remplir tous les champs pour la validation de la commande*

Commande N° :…………………

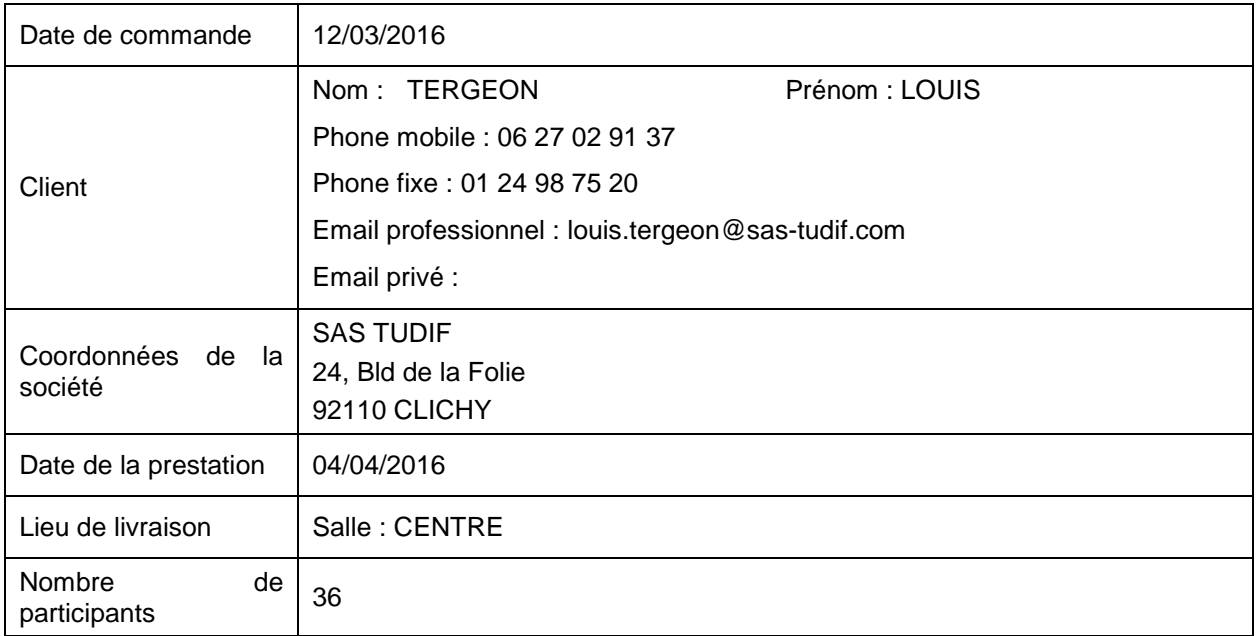

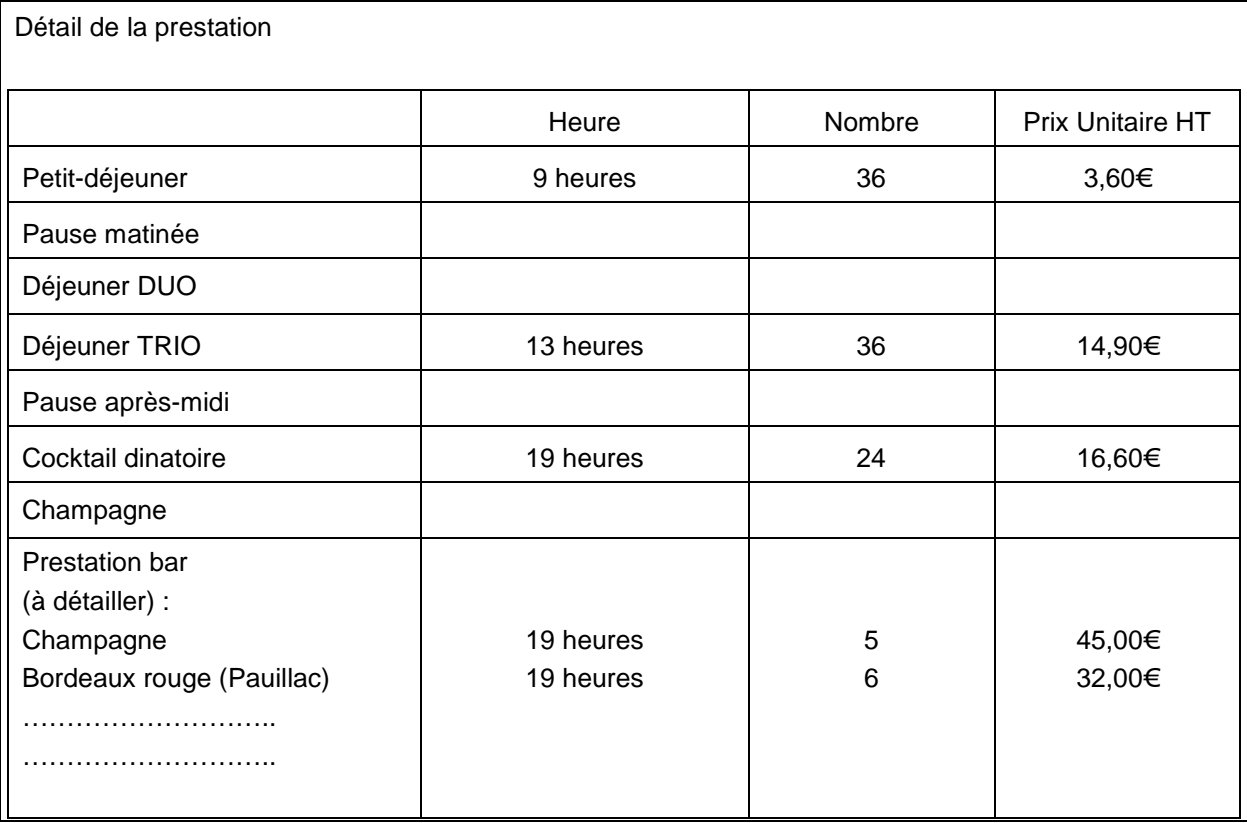

Votre interlocuteur : [contact.seminaire@nutri-food.fr](mailto:contact.seminaire@nutri-food.fr)

**Toute commande peut être modifiée jusqu'à J-3. Ce délai passé, les prestations commandées sont facturées.**

**Ministère de l'éducation nationale, de l'enseignement supérieur et de la recherche Série STHR - EGH <http://eduscol.education.fr/>**

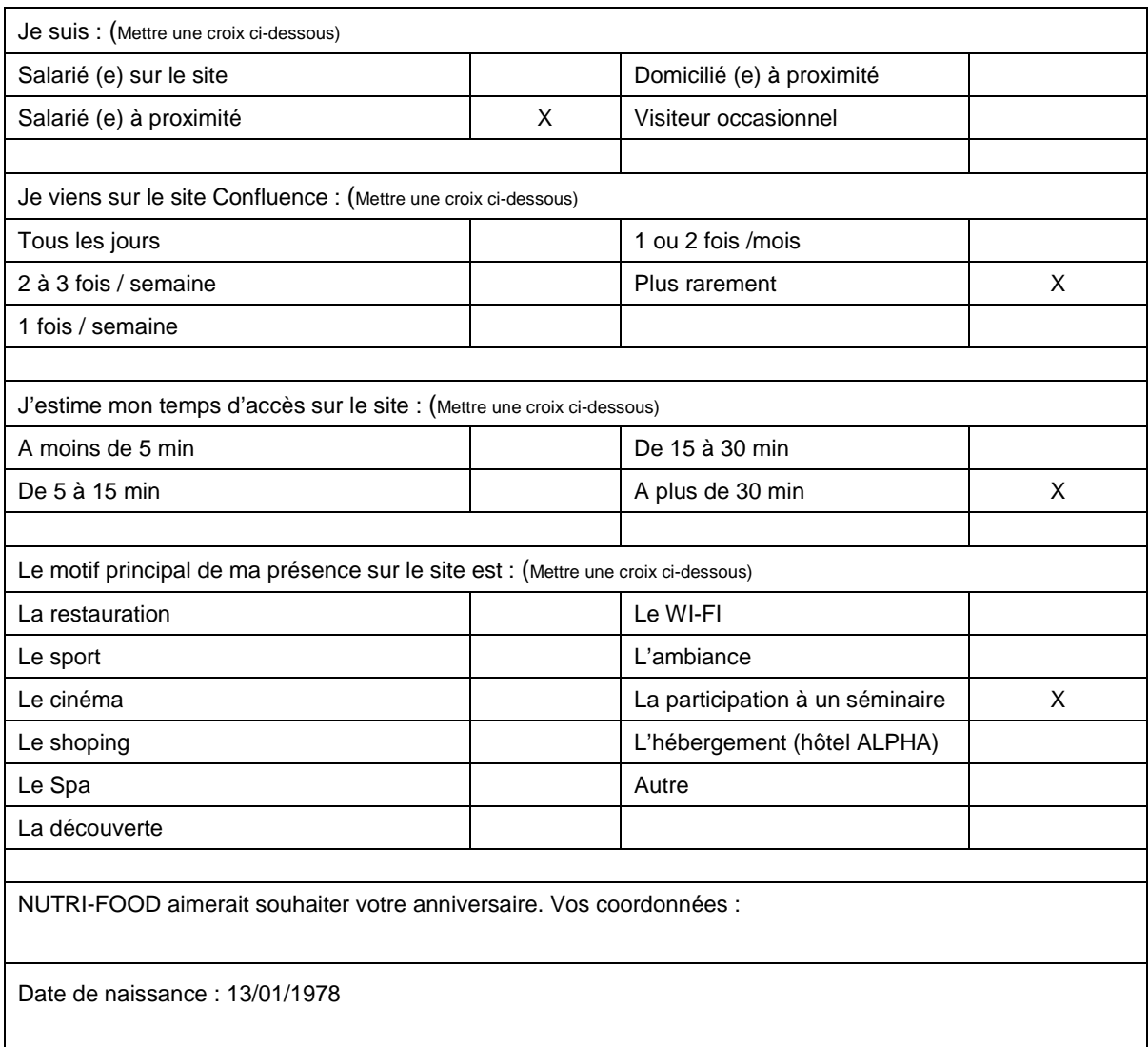

## **Date et signature du client précédées de la mention « Bon pour accord »**

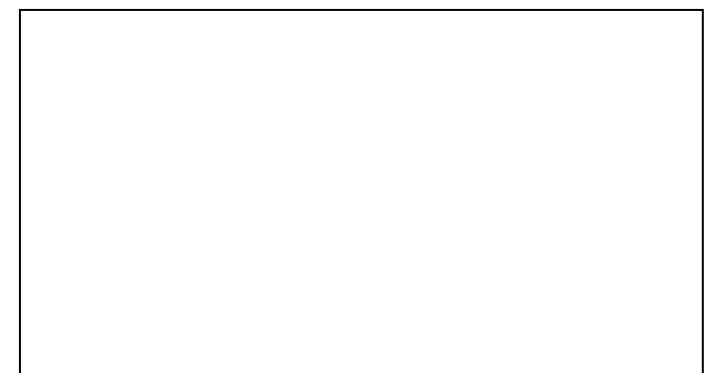